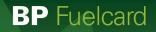

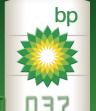

# 705085 7690780 D3

A Customer

CardSmart

OOOO OOOO OOOO OOOO BLACK VOLKSWAGEN AMAROK DLK 07H

EXP 03/25

# CardLink® User Guide CardLink Online

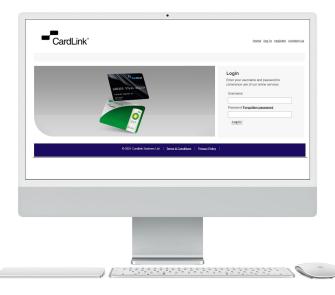

# Contents

| 1 Getting Started                                    | 03 |
|------------------------------------------------------|----|
| 1.1 Introduction to CardLink Online                  | 03 |
| 1.2 Logging On to CardLink Online for the first time | 03 |
| 1.3 Login to https://clo.cardlink.co.nz/             | 04 |
| 2 Card and Account Administration                    | 05 |
| 2.1 Account Page Layout                              | 05 |
| 2.2 Update Profile and Account Contact Details       | 06 |
| 2.3 View Statements and Invoices                     | 08 |
| 2.4 View Transactions                                |    |
| 2.5 Cost Centres                                     | 10 |
| 2.6 Manage Cards                                     | 12 |
| 2.7 Reports                                          | 19 |

# **1.1 Introduction to CardLink Online**

CardLink Online is a 24 hour, 7 day a week tool that allows CardLink account holders to manage their accounts and cards online. CardLink Online can be used to administer your account and card details, order new cards and report on overall account activity.

# 1.2 Logging On to CardLink Online for the first time

#### Go to https://clo.cardlink.co.nz/

You need to register first. Please select register and fill the required fields. Once you have been verified as an authorised contact for the account, you will then receive an email with your temporary password.

Please use Google Chrome to access CardLink Online.

Enter your user name and temporary password under Login. You will then be prompted to activate your account and change your password to a password of your choice.

| CardLink                                                                                                    | home log in register contact us                                                                                                    |
|----------------------------------------------------------------------------------------------------|----------------------------------------------------------------------------------------------------|
| Register for online access         * Required Fields         Username *         First name *         Last name *         Email address *         Account number *         Submit Request                                                                                                    |                                                                                                    |
| - CardLink                                                                                                    | home login register contact us                                                                                                    |
| Logge grifes bullet<br>Logge grifes bullet<br>Barrier<br>Control<br>Control<br>Contro | Login<br>Enter your usemame and password to<br>commence use of our online services<br>Usemame<br>Password Eorgotten pasaword<br>Log in |
| © 2021 Cardlink Systems I.Id 🕴 <u>Terms &amp; Conditions</u> 🕴 <u>P</u>                                                                                                    | ivasy Palisy 🕴                                                                                                    |

If you have any questions please call our customer service team 0800 663 866 or email us on customer@cardsmart.co.nz

# 1.3 Login to: https://clo.cardlink.co.nz/

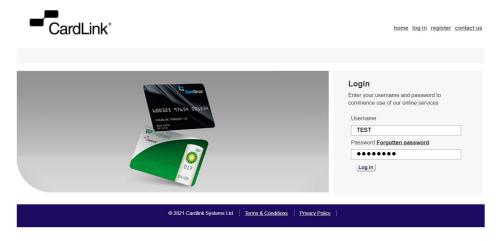

Once you have successfully logged in, the below page will be displayed:

| CardLink                                                      |                                                                                                    |
|---------------------------------------------------------------|----------------------------------------------------------------------------------------------------|
| Manage Account Manage Mercha                                  | nts Manage Users Update My Profile                                                                                                  |
|                                                               |                                                                                                    |
|                                                               | Account -                                                                                                    |
| Search for accounts                                           |                                                                                                    |
| Account number                                                | Summary         Contact Details         Statements/Invoices         Transactions         Cost Centres         Cards         Reports |
| Account name                                                  | Account summary                                                                                                    |
| Trading name                                                  | Total due as of 30/04/2021 \$0.00 Overdue amount \$0.00                                                                             |
| Contact name                                                  |                                                                                                    |
| Search                                                        |                                                                                                    |
| Search for cardholder                                         | Credit limit<br>Today's balance                                                                                                    |
| Card number                                                   | Available credit                                                                                                    |
| Registration                                                  |                                                                                                    |
| Search                                                        | Account status                                                                                                    |
|                                                               | Credit Card Payment                                                                                                    |
| Recent Accounts                                               |                                                                                                    |
|                                                               | Amount Payable: \$                                                                                                    |
|                                                               |                                                                                                    |
|                                                               | I have read and accept the CardSmart Terms & Conditions: Yes                                                                        |
|                                                               | Please select a Payment Card Type                                                                                                   |
|                                                               |                                                                                                    |
|                                                               | 3.00% 3.00% 3.60%                                                                                                    |
| Out-It-It-It-                                                 | (By selecting a Card Type, I accept the Credit/Debit Card Fee excl. of GST that will apply)                                         |
| Quick Links                                                   |                                                                                                    |
| <ul> <li><u>Request new card</u></li> </ul>                   |                                                                                                    |
| <ul> <li><u>Manage card (products, limits)</u></li> </ul>     |                                                                                                    |
| <u>View an invoice</u>                                        |                                                                                                    |
| <u>Run a transaction report</u> <u>Update contact details</u> |                                                                                                    |
| Find merchant                                                 |                                                                                                    |
|                                                               |                                                                                                    |

# 2 Card and Account Administration

# 2.1 Account Page Layout

| CardLink                                                                                  |                                                                                                    |
|-------------------------------------------------------------------------------------------|----------------------------------------------------------------------------------------------------|
| Manage Account Manage Mercha                                                              | ants Manage Users Update My Profile                                                                                                    |
|                                                                                           |                                                                                                    |
| Search for accounts                                                                       | Account -                                                                                                    |
| Account number                                                                            | Summary Contact Details Statements/Invoices Transactions Cost Centres Cards Reports                                                                                                    |
| Account name                                                                              | Account summary                                                                                                    |
| Trading name Contact name                                                                 | Total due as of 30/04/2021 \$0.00 Overdue amount \$0.00                                                                                                    |
| Search for cardholder                                                                     | Credit limit                                                                                                    |
| Card number                                                                               | Available credit                                                                                                    |
| Registration                                                                              | Account status                                                                                                    |
| Jean                                                                                      | Credit Card Payment                                                                                                    |
| Recent Accounts                                                                           |                                                                                                    |
|                                                                                           | Amount Payable: \$                                                                                                    |
|                                                                                           | I have read and accept the CardSmart Terms & Conditions: Yes                                                                                                    |
|                                                                                           |                                                                                                    |
|                                                                                           | Please select a Payment Card Type                                                                                                    |
|                                                                                           | VISA 3.00% San 3.60%                                                                                                    |
| Ouick Links                                                                               | (By selecting a Card Type, I accept the Credit/Debit Card Fee excl. of GST that will apply)                                                                                                    |
|                                                                                           |                                                                                                    |
|                                                                                           |                                                                                                    |
| <u>View an invoice</u>                                                                    |                                                                                                    |
| <u>Run a transaction report</u> <u>Update contact details</u>                             |                                                                                                    |
| Find merchant                                                                             |                                                                                                    |
| Contact name Search Search for cardholder Card number Registration Search Recent Accounts | Credit limit<br>Today's balance<br>Available credit<br>Account status<br>Credit Card Payment<br>Amount Payable: \$<br>I have read and accept the <u>Card Smart Terms &amp; Conditions</u> :<br>Yes<br>Please select a Payment Card Type<br>WSM 3.00% WSM 3.00% WSM 3.60% |

The default tab is the Account Summary page which contains:

- Amount due for payment
- Overdue amounts (where applicable)
- Current Credit Limit
- Current balance
- Available credit
- Option to pay by credit card

From this page there are tabs so you can:

- Update profile and contact details
- View and Download statements and Invoices
- View and export transactions
- Create and edit cost centres
- View and edit card details
- Run reports

To update your profile or change your password, select Update My Profile and then click on Update details. Update your details and save changes.

| CardLink                                                                                                    |                |              |                      |              | log off profile                                      |
|----------------------------------------------------------------------------------------------------|----------------|--------------|----------------------|--------------|------------------------------------------------------|
| Manage Account Update My Profile                                                                                                    |                |              |                      |              |                                                      |
| Search for accounts                                                                                                    | Search results |              |                      |              |                                                      |
| Account name Trading name Contact name Search Search for cardholder Card number Registration                                                | Account number | Account name | Account trading name | Contact name | Select       Select       Select       Rows per page |
| CarclLink*<br>Manage Account Update My R<br>Profile<br>Username<br>First name<br>Last name<br>Email address<br>User group<br>Update details | Profile        |              |                      |              |                                                      |
| Update Profile                                                                                                    |                |              |                      |              |                                                      |
| Username<br>First name<br>Last name<br>Email address<br>User group                                                                          |                |              |                      |              |                                                      |
| User group<br><u>Reset password</u><br><u>Save changes</u> Cancel                                                                           |                |              |                      |              |                                                      |

To amend current contact details, click Contact Details, then select Edit

| CardLink                                                                                                    |                                                                                                    |                     |              |              |       |         |  |
|----------------------------------------------------------------------------------------------------|----------------------------------------------------------------------------------------------------|---------------------|--------------|--------------|-------|---------|--|
| Manage Account Update My Profile                                                                                             |                                                                                                    |                     |              |              |       |         |  |
| Search for accounts                                                                                                    |                                                                                                    |                     |              |              |       |         |  |
| Account number                                                                                                    | Summary Contact Details                                                                                     | Statements/Invoices | Transactions | Cost Centres | Cards | Reports |  |
| Account name                                                                                                    | Account contact details                                                                                     |                     |              |              |       |         |  |
| Trading name Contact name                                                                                                    | Contact                                                                                                    |                     |              |              |       |         |  |
| Search                                                                                                    | Contact details                                                                                             |                     |              |              |       |         |  |
| Search for cardholder Card number Registration Recent Accounts Quick Links                                                   | Phone number<br>Mobile<br>Work number<br>Alternative number<br>Fax<br>Email<br>Website:<br>Physical address |                     |              |              |       |         |  |
| <ul> <li>Request new card</li> </ul>                                                                                         | Postal address                                                                                              |                     |              |              |       |         |  |
| Manage card (products, limits)     View an invoice     Run a transaction report     Update contact details     Find merchant | Edit                                                                                                    |                     |              |              |       |         |  |
|                                                                                                    | © 2024 Cardials Surface                                                                                     |                     |              |              |       |         |  |

Update the account details in the next screen and click 'save changes'

| earch for accounts                                |                                                          |                            |
|---------------------------------------------------|----------------------------------------------------------|----------------------------|
| count number                                      | Summary Contact Details Statements/Invoices Transactions | Cost Centres Cards Reports |
| ount name                                         | Edit account contact details                             |                            |
| ding name                                         | * Required Fields                                        |                            |
| ntact name                                        | Contact *                                                |                            |
| Search                                            | Contact details                                          |                            |
| earch for cardholder                              |                                                          |                            |
| d number                                          | At least one contact number is required                  |                            |
| istration                                         | Phone number *                                           |                            |
| Search                                            | Mobile                                                   |                            |
|                                                   | Fax<br>Email                                             |                            |
| Recent Accounts                                   | Email<br>Website:                                        |                            |
| Recent Accounts                                   | website.                                                 |                            |
|                                                   | Physical address                                         |                            |
|                                                   | Address *                                                |                            |
| Quick Links                                       |                                                          |                            |
|                                                   | Suburb                                                   |                            |
| Request new card                                  | Postcode * Find Postcode                                 |                            |
| Manage card (products, limits)<br>View an invoice | Destal address                                           |                            |
| Run a transaction report                          | Postal address                                           |                            |
| Update contact details                            | Same as physical address                                 |                            |
| Find merchant                                     | Address *                                                |                            |
|                                                   |                                                          |                            |
|                                                   | Suburb                                                   |                            |
|                                                   |                                                          |                            |
|                                                   | Postcode * Find Postcode                                 |                            |
|                                                   | Save changes cancel                                      |                            |
|                                                   |                                                          |                            |
|                                                   |                                                          |                            |

### **2.3 View Statements and Invoices**

Clicking the Statements/ Invoices tab gives you the choice to view and download your invoices and statements.

|                                                    | Account           |               |            |               |       |            |                |        |         |                                    |          |   |
|----------------------------------------------------|-------------------|---------------|------------|---------------|-------|------------|----------------|--------|---------|------------------------------------|----------|---|
| Search for accounts                                |                   |               | _          |               |       |            |                |        |         |                                    | 1        |   |
| Account number                                     | Summary Co        | ntact Details | Stateme    | ents/Invoices | Tra   | nsactions  | Cost Ce        | ntres  | Cards   | Reports                            |          |   |
| Account name                                       | Account state     | ments         |            |               |       |            |                |        |         |                                    |          |   |
| Trading name                                       | Find statements/i |               |            |               |       |            |                |        |         |                                    |          |   |
| Contact name                                       | Find statements/i | nvoices       |            |               |       |            |                |        |         |                                    |          |   |
| Search                                             | Invoice number    |               |            |               |       |            |                |        |         |                                    |          |   |
| Search for cardholder                              | Statement date    | range From    | dd/mm/yyyy | 1             | ı [   | To dd/mm/y | ууу            |        |         |                                    |          |   |
| Card number                                        |                   |               |            |               |       |            |                |        |         |                                    |          |   |
| Registration                                       |                   |               |            |               |       | Clears     | search filters | Searc  | h       |                                    |          |   |
| Search                                             |                   |               |            |               |       |            |                |        |         |                                    |          |   |
|                                                    | Statement sea     | arch results  | ;          |               |       |            |                |        |         |                                    |          |   |
|                                                    |                   |               |            |               |       |            |                | _      |         |                                    |          |   |
| Recent Accounts                                    | Statement Date    | Opening       | Balance    | Closing Bala  |       | Statement  |                | Payme  |         | ctions                             |          |   |
|                                                    | 30/04/2021        |               | \$181.48   | \$3           | 38.38 |            | \$38.38        | -\$18  |         | Select Action -<br>Select Action - |          |   |
|                                                    | 31/03/2021        |               | \$0.00     | \$18          | 31.48 |            | \$181.48       | S      | 0.00    | Select Action                      |          |   |
|                                                    |                   |               |            |               |       |            |                |        | V       | iew Transactio                     | ons      |   |
| Quick Links                                        |                   |               |            |               |       | Ie         | < Page 1 of    | 1551 G |         | Rows pe                            | rpage 10 | ~ |
| Request new card                                   |                   |               |            |               |       | 1.         | an age i or    | 1111 0 | no bage |                                    | i poge   |   |
| <ul> <li>Manage card (products, limits)</li> </ul> |                   |               |            |               |       |            |                |        |         |                                    |          |   |
| <u>View an invoice</u>                             |                   |               |            |               |       |            |                |        |         |                                    |          |   |
| Run a transaction report                           |                   |               |            |               |       |            |                |        |         |                                    |          |   |
| <u>Update contact details</u> Find merchant        |                   |               |            |               |       |            |                |        |         |                                    |          |   |
| • Ind merchant                                     |                   |               |            |               |       |            |                |        |         |                                    |          |   |
|                                                    |                   |               |            |               |       |            |                |        |         |                                    |          |   |

2021 Cardlink Systems Ltd <u>Terms & Conditions</u> <u>Privacy Policy</u>

# 2.4 View Transactions

To view transactions click the 'Transactions Tab' select your search criteria and click search. To view transaction detail click 'details'

| CardLink                                                                                   |                          |                      |              |              |                      |                  |            |          |
|--------------------------------------------------------------------------------------------|--------------------------|----------------------|--------------|--------------|----------------------|------------------|------------|----------|
| Manage Account Update My Profile                                                           | e                        |                      |              |              |                      |                  |            |          |
|                                                                                            |                          |                      |              |              |                      |                  |            |          |
|                                                                                            | Account -                |                      |              |              |                      |                  |            |          |
| Search for accounts                                                                        |                          |                      |              |              |                      |                  |            |          |
| Account number                                                                             | Summary Contact I        | Details Stateme      | nts/Invoices | Transactions | Cost Centres         | Cards I          | Reports    |          |
| Account name                                                                               | Account transactio       | ns                   |              |              |                      |                  |            |          |
| Trading name                                                                               | Search, view and downloa | d processed transact | ions         |              |                      |                  |            |          |
| Contact name                                                                               |                          |                      |              |              |                      |                  |            |          |
| Search                                                                                     | Find transaction         |                      |              |              |                      |                  |            |          |
| Search for cardholder                                                                      | Invoice number           |                      | Voucher nu   | imber        |                      |                  |            |          |
| Card number Registration                                                                   | Card number              |                      |              |              |                      |                  |            |          |
| Search                                                                                     | Transaction date From    | dd/mm/yyyy           | То           | dd/mm/yyyy   |                      |                  |            |          |
| (dealon)                                                                                   | Processed date From      | dd/mm/yyyy           | То           | dd/mm/yyyy   |                      |                  |            |          |
|                                                                                            |                          |                      |              |              |                      |                  |            |          |
| Recent Accounts                                                                            | Advanced search          |                      |              |              |                      |                  |            |          |
|                                                                                            |                          |                      |              |              | Clear                | r search filters | Search     |          |
|                                                                                            |                          |                      |              |              |                      |                  |            |          |
| Quick Links                                                                                | Transaction search       | results              |              |              |                      |                  |            |          |
|                                                                                            | Export                   |                      |              |              |                      |                  |            |          |
| <ul> <li><u>Request new card</u></li> <li><u>Manage card (products, limits)</u></li> </ul> | Docket voucher           | Date                 | Card         | Invoid       | e Merchant S         | Site             | Amount     |          |
| <u>View an invoice</u>                                                                     |                          | 14/05/2021 19:50     |              |              |                      |                  | \$70.49    | Details  |
| <u>Run a transaction report</u> <u>Update contact details</u>                              |                          |                      |              |              |                      |                  |            |          |
| Find merchant                                                                              |                          |                      |              | <            | < Page 1 of 1 > >  ( | Goto page        | Rows per p | age 10 🗸 |
|                                                                                            |                          |                      |              |              |                      |                  |            |          |
|                                                                                            |                          |                      |              |              |                      |                  |            |          |

#### 2021 Cardlink Systems Ltd Terms & Conditions Privacy Policy

|                 |      |                  | Docket/Vo | ucher | number             |       |            |
|-----------------|------|------------------|-----------|-------|--------------------|-------|------------|
| Invoice status  | Not  | Invoiced         |           |       |                    |       |            |
| Cost centre     |      |                  |           |       |                    |       |            |
| ODO reading     | 1980 | 00               |           |       |                    |       |            |
| Cardholder type | Pers | onal card holder |           |       |                    |       |            |
| Product         |      |                  | Quantity  |       | Unit Price         |       | Net Amount |
| Unleaded        |      |                  | 32.23     |       | \$1.90             |       | \$61.30    |
|                 |      |                  |           |       |                    |       |            |
|                 |      |                  |           |       | GST total type     | 9.19  |            |
|                 |      |                  |           |       | Total gross amount | 70.49 |            |

To see a listing of all transactions relating to a specific invoice, complete the Invoice Number field

To export a transaction listing click 'export' - your transactions will be returned in a CSV file.

| Docket voucher Date | Card | Invoice | Merchant Site | Amount  |        |
|---------------------|------|---------|---------------|---------|--------|
| 14/05/2021 19:50    |      |         |               | \$70.49 | Detail |

# 2.5 Cost Centres

To view, edit and create cost centres click the 'Cost Centre' tab.

#### Account -

| Summary                    | Contact Details | Statements/Invoices | Transactions     | Cost Centres             | Cards              | Reports     |              |
|----------------------------|-----------------|---------------------|------------------|--------------------------|--------------------|-------------|--------------|
| Cost cent                  | res             |                     |                  |                          |                    |             |              |
| ind cost ce                | ntre            |                     |                  |                          |                    | Add ne      | w cost cen   |
|                            |                 |                     | _                |                          |                    |             |              |
| Cost cent                  | re name 🗸       |                     |                  |                          |                    |             |              |
| dvanced s                  | earch           |                     |                  |                          |                    |             |              |
|                            |                 |                     |                  |                          |                    |             |              |
|                            |                 |                     |                  | Clear                    | search filte       | Search      |              |
|                            |                 |                     |                  | <u>Clea</u>              | search filte       | ers Search  |              |
| Cost cent                  |                 |                     |                  | Clear                    | search filte       | ers Search  |              |
| Cost cent                  | ire results     |                     |                  | <u>Clear</u>             | <u>search filt</u> | ers Search  |              |
| Cost cent<br>▲ Cost cer    | tre results     | Number              | Status           | Clear<br>Contact name    |                    | Ers Search  |              |
|                            | tre results     | Number<br>20        | Status<br>Issued |                          |                    | Search      | Edit         |
| ▲ Cost cer                 | tre results     |                     |                  | Contact name             |                    |             | Edit<br>Edit |
| ▲ Cost cer<br><u>Admin</u> | tre results     | 20                  | Issued<br>Issued | Contact name<br>Kim Dean |                    | <u>View</u> | Edit         |

Clicking "View" (under cost centre results) will bring up all the current cost centre details.

Click Add New Cost Centre to create a new cost centre as per the image below. After adding the new cost centre, click on Add Cost Centre

| CardLi                                                              | nk°               |              |                    |                     |               |              |       |         |  |
|---------------------------------------------------------------------|-------------------|--------------|--------------------|---------------------|---------------|--------------|-------|---------|--|
| Manage Account                                                      | Update My Profile | е            |                    |                     |               |              |       |         |  |
|                                                                     |                   | Account -    |                    |                     |               |              |       |         |  |
| Search for accou                                                    | unts              | / coount     |                    |                     |               |              |       |         |  |
| Account number                                                      |                   | Summary      | Contact Details    | Statements/Invoices | Transactions  | Cost Centres | Cards | Reports |  |
| Account name                                                        |                   | Cost centres | >Add Cost centi    | e                   |               |              |       |         |  |
| Contact name                                                        |                   | Cost centre  |                    |                     | ]             |              |       |         |  |
| Search for cardh                                                    | Search            |              |                    |                     |               |              |       |         |  |
| Card number                                                         | older             | Contact o    | letails            |                     |               |              |       |         |  |
| Registration                                                        |                   | Contact *    |                    |                     | ]             |              |       |         |  |
|                                                                     | Search            | Phone nun    | iber *             |                     |               |              |       |         |  |
|                                                                     |                   | Mobile       |                    |                     |               |              |       |         |  |
| Recent Acco                                                         | unto              | Alternative  | number             |                     | ]             |              |       |         |  |
| Recent Acco                                                         | unts              | Fax<br>Email |                    |                     |               |              |       |         |  |
|                                                                     |                   |              |                    |                     |               |              |       |         |  |
|                                                                     |                   | Physical     | address            |                     |               |              |       |         |  |
| Quick Links                                                         |                   | Address *    |                    |                     | ]             |              |       |         |  |
| <ul> <li>Request new card</li> </ul>                                |                   |              |                    |                     |               |              |       |         |  |
| <ul> <li>Manage card (prod</li> </ul>                               |                   | Suburb       |                    |                     |               |              |       |         |  |
| View an invoice                                                     |                   | Postcode *   |                    |                     | Find Postcode |              |       |         |  |
| <ul> <li>Run a transaction r</li> <li>Update contact det</li> </ul> |                   | Postal ad    | dress              |                     |               |              |       |         |  |
| <ul> <li>Find merchant</li> </ul>                                   |                   | Same a       | s physical address |                     |               |              |       |         |  |
|                                                                     |                   | Address *    |                    |                     | ]             |              |       |         |  |
|                                                                     |                   |              |                    |                     |               |              |       |         |  |
|                                                                     |                   | Suburb       |                    |                     |               |              |       |         |  |
|                                                                     |                   | Postcode *   |                    |                     | Find Postcode |              |       |         |  |
|                                                                     |                   | Add Cos      | st Center Cancel   |                     |               |              |       |         |  |
|                                                                     |                   |              |                    |                     |               |              |       |         |  |

#### Account -

| Summary                                              | Contac    | t Details   | Statements/Invoices | Transactions | Cost Centres | Cards | Reports |
|------------------------------------------------------|-----------|-------------|---------------------|--------------|--------------|-------|---------|
| Cost centres                                         | >Admin    | - 20        |                     |              |              |       |         |
| Cost centre<br>Cost centre<br>Contact c              | e name    | 20<br>Admin |                     |              |              |       |         |
| Contact<br>Phone nun<br>Mobile<br>Alternative<br>Fax |           |             |                     |              |              |       |         |
| Email<br>Physical                                    | address   |             |                     |              |              |       |         |
| 857 Roton<br>3772                                    | garo Road |             |                     |              |              |       |         |
| Postal ad                                            | dress     |             |                     |              |              |       |         |
| 857 Roton                                            | garo Road |             |                     |              |              |       |         |
| 3772<br>Edit                                         |           |             |                     |              |              |       |         |

#### Account -

| Cost centres >          | s<br>number 2    |       |               |  |  |
|-------------------------|------------------|-------|---------------|--|--|
|                         | number           |       |               |  |  |
|                         |                  | 20    |               |  |  |
| Cost centre n           | name *           | Admin |               |  |  |
| Contact de              | tails            |       |               |  |  |
| Contact *               |                  |       |               |  |  |
| Phone numb              | er*              |       |               |  |  |
| Mobile                  |                  |       |               |  |  |
| Alternative nu          | umber            |       |               |  |  |
| Fax                     |                  |       |               |  |  |
| Email                   |                  |       |               |  |  |
| Physical ad             | ddress           |       |               |  |  |
| Address *               |                  |       |               |  |  |
| Suburb                  |                  |       |               |  |  |
| Postcode *              |                  |       | Find Postcode |  |  |
| Postal addi             | ress             |       |               |  |  |
| Same as Address *       | physical address |       |               |  |  |
| Suburb                  |                  |       |               |  |  |
| Postcode *<br>Save chan | nges Cancel      |       | Find Postcode |  |  |

# 2.6 Manage Cards

In Manage Cards you can:

- Export a card listing to CSV file
- View Card details
- Edit Card details
- Terminate a Card
- Replace a Card
- Transfer Cost Centres

# **Export a Card Listing**

| CardLink                                           |             |                   |           |             |              |                   | Welcome .      | <u>log c</u>                                                                                              | off profile   |
|----------------------------------------------------|-------------|-------------------|-----------|-------------|--------------|-------------------|----------------|----------------------------------------------------------------------------------------------------|---------------|
| Manage Account Update My Profil                    | e           |                   |           |             |              |                   |                |                                                                                                    |               |
| Search for accounts                                | Account -   |                   |           |             |              |                   |                |                                                                                                    |               |
| Account number                                     | Summary     | Contact Details   | Statemen  | ts/Invoices | Transactions | Cost Centre       | S Cards        | Reports                                                                                                   |               |
| Account name                                       | Cards       |                   |           |             |              |                   |                | Req                                                                                                    | uest new card |
| Trading name                                       |             |                   |           |             |              |                   |                |                                                                                                    |               |
| Contact name                                       | Card num    | iber 🗸            |           |             | 7            |                   |                |                                                                                                    |               |
| Search                                             | Advanced se | earch             |           |             |              |                   |                |                                                                                                    |               |
| Search for cardholder                              | Auvanceu a  |                   |           |             |              |                   |                |                                                                                                    |               |
| Card number                                        |             |                   |           |             |              | <u>c</u>          | lear search fi | ters Search                                                                                               |               |
| Registration                                       |             |                   |           |             |              |                   |                |                                                                                                    |               |
| Search                                             | Cardhold    | er search results | 5         |             |              |                   |                |                                                                                                    |               |
| Recent Accounts                                    | Export      |                   |           |             |              |                   |                |                                                                                                    |               |
| Accounts                                           | Card        | Registrati        | on Number | Issue Date  | Expiry Date  | Status Co         | st centre      | Actions                                                                                                   |               |
|                                                    |             |                   |           | 12/03/2021  | 31/03/2024   | Active            |                | - Select Action -                                                                                         |               |
| Quick Links   Request new card                     |             |                   |           |             | <            | < Page 1 of 1 > > | ⊳  Goto page   | - Select Action -<br>View Details<br>Edit Card Detail<br>Terminate Card<br>Replace Card<br>Change Cost Ce | s             |
| Manage card (products, limits)     View an invoice |             |                   |           |             |              |                   | L              |                                                                                                    |               |
| Run a transaction report                           |             |                   |           |             |              |                   |                |                                                                                                    |               |

- Update contact details
- Find merchant

# **View Details**

Clicking view details will display the cardholder details

| Search for accounts                             |                              |                |               |                  |              |       |         |  |
|-------------------------------------------------|------------------------------|----------------|---------------|------------------|--------------|-------|---------|--|
| Account number                                  | Summary Contact E            | Details Staten | nents/Invoice | s Transactions   | Cost Centres | Cards | Reports |  |
| Account name                                    |                              |                |               |                  |              |       |         |  |
| Trading name                                    |                              |                |               |                  |              |       |         |  |
|                                                 | Plastic Type                 |                |               |                  |              |       |         |  |
| Contact name                                    | Card number                  |                | 5             | Status A         | Active       |       |         |  |
| Search                                          | Expiry date                  |                |               |                  |              |       |         |  |
| Search for cardholder                           | Cost centre                  |                |               |                  |              |       |         |  |
| Card number                                     | Card type<br>Product allowed |                |               |                  |              |       |         |  |
| Registration                                    | Card Sent for Creation       |                |               |                  |              |       |         |  |
| Search                                          | In progress                  |                |               |                  |              |       |         |  |
|                                                 | Card Dispatched              |                |               |                  |              |       |         |  |
|                                                 | CardHolder details           |                |               |                  |              |       |         |  |
| Recent Accounts                                 |                              |                |               |                  |              |       |         |  |
|                                                 | Cardholder                   |                |               |                  |              |       |         |  |
| <u>Kiwi Fuel Cards Limited</u>                  | Reference number             |                |               |                  |              |       |         |  |
|                                                 | Contact details              |                |               |                  |              |       |         |  |
| Quick Links                                     | Contact                      |                |               |                  |              |       |         |  |
|                                                 | Phone number                 |                |               |                  |              |       |         |  |
| <u>Request new card</u>                         | Work number                  |                |               |                  |              |       |         |  |
| <u>Manage card (products, limits)</u>           | ContactNotes                 |                | _             |                  |              |       |         |  |
| <u>View an invoice</u> Run a transaction report | Contact Address              | Physical       | F             | Postal           |              |       |         |  |
| Update contact details                          |                              |                |               |                  |              |       |         |  |
| Find merchant                                   |                              |                |               |                  |              |       |         |  |
|                                                 |                              |                |               |                  |              |       |         |  |
|                                                 |                              |                |               |                  |              |       |         |  |
|                                                 | Financial                    |                |               |                  |              |       |         |  |
|                                                 | Available balance            | \$157.31       |               |                  |              |       |         |  |
|                                                 | Monthly limit                | \$500          |               |                  |              |       |         |  |
|                                                 | Transaction limit            | \$150          |               |                  |              |       |         |  |
|                                                 | Daily limit                  | \$300          |               |                  |              |       |         |  |
|                                                 | Edit card details            | Replace card   | Terminate     | Change Cost Cent | re           |       |         |  |
|                                                 |                              |                |               |                  |              |       |         |  |
|                                                 |                              |                |               |                  |              |       |         |  |
|                                                 |                              |                |               |                  |              |       |         |  |
|                                                 |                              |                |               |                  |              |       |         |  |

# **Edit Card Details**

Clicking Edit Card Details allows you to update card and cardholder details. When you have finished updating click 'update details' at the bottom left of the page.

| Summary                                | Contact     | Details   | Statements/Inv                            | voices Trans | actions                | Cost Cer                 | ntres     | Cards        | Reports       |               |      |
|----------------------------------------|-------------|-----------|-------------------------------------------|--------------|------------------------|--------------------------|-----------|--------------|---------------|---------------|------|
| Cards >                                |             |           | 3                                         | Edit Detail  | S                      |                          |           |              |               |               |      |
|                                        |             |           |                                           |              |                        |                          |           |              |               |               |      |
| Plastic Typ<br>Card numb<br>Issue date | er          | 12/03/202 | 4                                         |              | Status                 |                          | Active    |              |               |               |      |
| Expiry date<br>Cost centre             | •           | 31/03/202 |                                           |              | Product a              | allowed                  | Fuel a    | nd Oil - Cu  | irrent        |               | ~    |
| Card Sent<br>Creation                  | for         | Monday, 1 | 15/03/2021 05:30                          |              |                        |                          |           |              |               |               | _    |
| In progress<br>Card Dispa              |             |           | 15/03/2021 05:33<br>15/03/2021 18:04      |              |                        |                          |           |              |               |               |      |
| Cardhold                               | er Details  |           |                                           |              |                        |                          |           |              |               |               |      |
| Cardholder<br>Card type                | r           |           |                                           |              |                        |                          |           |              |               |               |      |
| Reference                              | number      |           |                                           |              |                        |                          |           |              |               |               |      |
| Contact of                             | letails     |           |                                           | _            |                        |                          |           |              |               |               |      |
| Contact *                              |             |           |                                           |              |                        |                          |           |              |               |               |      |
| Phone nun                              | nber *      |           |                                           |              |                        |                          |           |              |               |               |      |
| Work num                               | ber         |           |                                           |              |                        |                          |           |              |               |               |      |
| Mobile                                 |             |           |                                           |              |                        |                          |           |              |               |               |      |
| Work phon                              | e           |           |                                           |              |                        |                          |           |              |               |               |      |
| Email                                  |             |           |                                           |              |                        |                          |           |              |               |               |      |
| ContactNo                              | tes         |           |                                           | ]            |                        |                          |           |              |               |               |      |
| Contact A                              | Address     |           |                                           |              |                        |                          |           |              |               |               |      |
| Physical                               | address     |           |                                           |              | Postal a               | address                  |           |              |               |               |      |
|                                        |             |           |                                           |              | Same                   | as physical              | l address | s            |               |               |      |
| Address *                              |             |           |                                           |              | Address                | *                        |           |              |               | ]             |      |
| Suburb                                 |             |           |                                           | ]            | Suburb                 |                          |           |              |               | ]             |      |
| Postcode *                             |             |           | Find Postcode                             |              | Postcode               | *                        |           | Find Pos     | stcode        | ]             |      |
| Financial                              |             |           |                                           |              |                        |                          |           |              |               |               |      |
|                                        | not be able |           | assign monthly, da<br>y purchases until t |              |                        |                          |           |              |               |               |      |
| Monthly lin                            | nit         | 500       |                                           | ]            | Please ca<br>with this | all us on 08(<br>feature | 00 727 8  | 63 if you re | equire clarit | fication or I | help |
| Transaction                            | n limit     | 150       |                                           |              |                        |                          |           |              |               |               |      |
| Daily limit                            |             | 300       |                                           |              |                        |                          |           |              |               |               |      |
| Update                                 | Details Can | icel      |                                           |              |                        |                          |           |              |               |               |      |
|                                        |             |           |                                           |              |                        |                          |           |              |               |               |      |

# **Terminate Card**

Selecting terminate card will allow you to terminate a card on your account. Select the termination reason and click 'terminate card'

#### Terminate Card -

| Summary       | Contact Details                | Statements/Invoices                                           | Transactions | Cost Centres | Cards | Reports |            |
|---------------|--------------------------------|---------------------------------------------------------------|--------------|--------------|-------|---------|------------|
| Terminate     | Card                           |                                                               |              |              |       |         |            |
|               |                                | n immediate effect without re<br>me settings (eg card is Lost |              |              |       | -       | ou want to |
| Termination ( | date                           |                                                               | 21/05/2021   |              |       |         |            |
| Reason for to | erminating card<br>card Cancel |                                                               | Destroyed    | ~            |       |         |            |
|               |                                |                                                               |              |              |       |         |            |

| Terminate card                                                                                             |  |  |  |  |  |  |  |
|----------------------------------------------------------------------------------------------------|--|--|--|--|--|--|--|
| You are about to terminate this card, this means from the termination date the card can no longer be used. |  |  |  |  |  |  |  |
| The card cannot be reinstated.                                                                             |  |  |  |  |  |  |  |
| Do you wish to continue?                                                                                   |  |  |  |  |  |  |  |
| Yes, Terminate card Cancel                                                                                 |  |  |  |  |  |  |  |

# **Replace Card**

If you need to replace a card, select 'replace card' from the drop down. This will take you to the below screen.

|                                                                                                    | Account -                                                    |                                                                |                                                                                                    |                       |                    |              |                  |        |
|----------------------------------------------------------------------------------------------------|--------------------------------------------------------------|----------------------------------------------------------------|----------------------------------------------------------------------------------------------------|-----------------------|--------------------|--------------|------------------|--------|
| earch for accounts                                                                                                    | Summary                                                      | Contact Details                                                | Statements/Invoices                                                                                         | Transactions          | Cost Centres       | Cards        | Reports          |        |
| Account name rading name contact name Search                                                                                              | existing card<br>chosen Worn                                 | settings will be transfe<br>/Damaged or Other, yo              | Replace Card<br>blacement for damaged/worn<br>rred. If you have chosen Lo<br>bur existing card will be term | st or Stolen, the car | d cannot be used w | vith immedia | te effect. If yo | u have |
| Gearch for cardholder                                                                                                    | Cardholder                                                   | ard replacement Dest                                           | Fuel Card STAFF                                                                                             |                       |                    |              |                  |        |
| Recent Accounts         . Kiwi Fuel Cards Limited         Quick Links         . Request new card         . Manage card (products, limits) | Phone num<br>Work<br>Mobile<br>Alternate<br>Email<br>Address | I <u>ress</u> )<br>me(physical address<br>ber(physical address |                                                                                                    |                       |                    |              |                  |        |
| <u>View an invoice</u> <u>Run a transaction report</u> <u>Update contact details</u>                                                      | Suburb<br>Postcode                                           |                                                                |                                                                                                    |                       |                    |              |                  |        |
| <u>Find merchant</u>                                                                                                    |                                                              |                                                                |                                                                                                    |                       |                    |              |                  |        |

Select a replacement reason and click continue

For changes to vehicle descriptions and registrations, you are required to order new cards.

# **Change Cost Centre**

Selecting 'Change cost centre' allows you to change the cost centres allocated to your cards

| Summary     | Contact Details   | Statement | s/Invoices | Transactions | Cost Ce       | entres C   | ards       | Reports      |                |
|-------------|-------------------|-----------|------------|--------------|---------------|------------|------------|--------------|----------------|
| Cards       |                   |           |            |              |               |            |            | Re           | quest new card |
|             |                   |           |            |              |               |            |            |              |                |
| Card num    | ber 🗸             |           |            |              |               |            |            |              |                |
| Advanced se | earch             |           |            |              |               |            |            |              |                |
|             |                   |           |            |              |               | Clear se   | arch filte | rs Search    |                |
|             |                   |           |            |              |               |            |            |              |                |
| Cardhold    | er search results | ;         |            |              |               |            |            |              |                |
| Export      |                   |           |            |              |               |            |            |              |                |
| Card        | Registrati        | on Number | Issue Date | Expiry Date  | Status        | Cost cent  | re A       | ctions       |                |
|             |                   |           | 12/03/2021 | 31/03/2024   | Active        |            | С          | hange Cost ( | Centre 🗸       |
|             |                   |           |            | 1            | < < Page 1 of | i1>>  Goto | page       | Rows pe      | r page 10 🗸    |
|             |                   |           |            |              |               |            |            |              |                |
|             |                   |           |            |              |               |            |            |              |                |

Type the cost centre into the Cost Centre name box – this will auto populate as you type. Then click 'transfer'

#### Transfer Cost Centre

# **Order New Fleet Card**

Click Request New Card

#### Account -

| Summary  | Contact Details | Statements/Invoices | Transactions | Cost Centres | Cards | Reports |                 |
|----------|-----------------|---------------------|--------------|--------------|-------|---------|-----------------|
| Cards    |                 |                     |              |              |       | R       | equest new card |
| Card num | ber 🗸           |                     |              |              |       |         |                 |

Fill in all the new card details and click continue.

| Summary Contact Details St                                                                                                    | atements/Invoices                             | Transactions         | Cost Centres | Cards                          | Reports          |
|----------------------------------------------------------------------------------------------------|-----------------------------------------------|----------------------|--------------|--------------------------------|------------------|
| Request new card                                                                                                    |                                               |                      |              |                                |                  |
| Cardholder Type Details                                                                                                    | Check Details                                 | Complete             |              |                                |                  |
| Card type<br>Plastic Type                                                                                                    | DriveCard Ex                                  | All Vehicle Svcs     | ~            |                                |                  |
| Cardholder details                                                                                                    |                                               |                      |              |                                |                  |
| Cardholder                                                                                                    |                                               |                      |              | er how it shoul<br>ISmart card | d be embossed on |
| Internal reference                                                                                                    |                                               |                      |              |                                |                  |
| Financial                                                                                                    |                                               |                      |              |                                |                  |
| Our control features allow you to assi<br>holder will not be able to make any pu<br>will be applied.                                                      |                                               |                      |              |                                |                  |
| Transaction limit                                                                                                    | Leave                                         | e blank for no limit |              |                                |                  |
| Daily limit                                                                                                    | Leave                                         | e blank for no limit |              |                                |                  |
| Monthly limit                                                                                                    | Leave                                         | blank for no limit   |              |                                |                  |
| Product allowed                                                                                                    | Vehicle All Se                                | ervices - Current    | ~            |                                |                  |
| Displayed on card                                                                                                    |                                               |                      |              |                                |                  |
| Card number<br>Company name<br>Cardholder<br>Expiry date<br>Description                                                                                   | 31/05/2024<br>Vebide All Sec                  | vices - Current      |              |                                |                  |
|                                                                                                    | Vehicle All Ser                               | vices - Current      |              |                                |                  |
| Physical address                                                                                                    |                                               |                      |              |                                |                  |
| Select Address<br>Contact name(physical address<br>Phone number(physical address<br>Work<br>Mobile<br>Alternate<br>Email<br>Address<br>Suburb<br>Postcode |                                               |                      |              |                                |                  |
| Postal address                                                                                                    |                                               |                      |              |                                |                  |
| Select Address                                                                                                    |                                               |                      |              |                                |                  |
| Contact name(postal address)<br>Phone number(postal address)<br>Work<br>Mobile<br>Alternate<br>Email                                                      | Sam Steel<br>095747723<br>accounts@fleetcor.c | :0.NZ                |              |                                |                  |
| Address                                                                                                    | Private bag 99918<br>Newmarket                |                      |              |                                |                  |
| Suburb                                                                                                    |                                               |                      |              |                                |                  |
| Postcode                                                                                                    | 1149                                          |                      |              |                                |                  |
| Continue                                                                                                    |                                               |                      |              |                                |                  |

Confirm details are correct and click submit request and your card will be ordered.

# 2.7 Reports

There are 3 reports available

- Vehicle Analysis
   Vehicle Report
- 3. Exception Report

| Reports      |            |   |     |            |        |   |  |
|--------------|------------|---|-----|------------|--------|---|--|
| Find Reports |            |   |     |            |        |   |  |
| Cost centre  | e name     | ~ |     |            |        |   |  |
| Report type  |            |   | All |            | ~      | ] |  |
| Date From    | dd/mm/yyyy |   | To: | dd/mm/yyyy |        |   |  |
|              |            |   |     |            | Search | ) |  |
|              |            |   |     |            |        |   |  |
| Results      |            |   |     |            |        |   |  |

Select your criteria and click search.

Your reports will be displayed in a list - click 'download' to view your report.